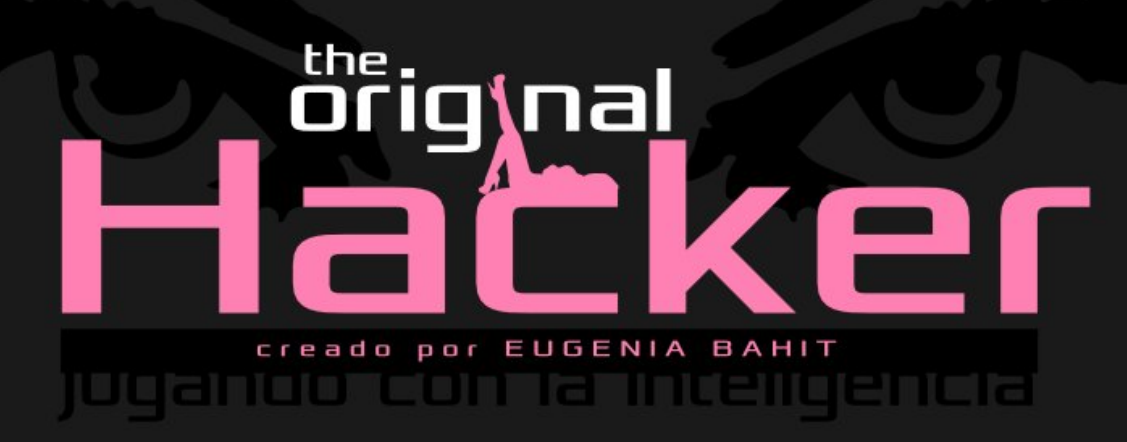

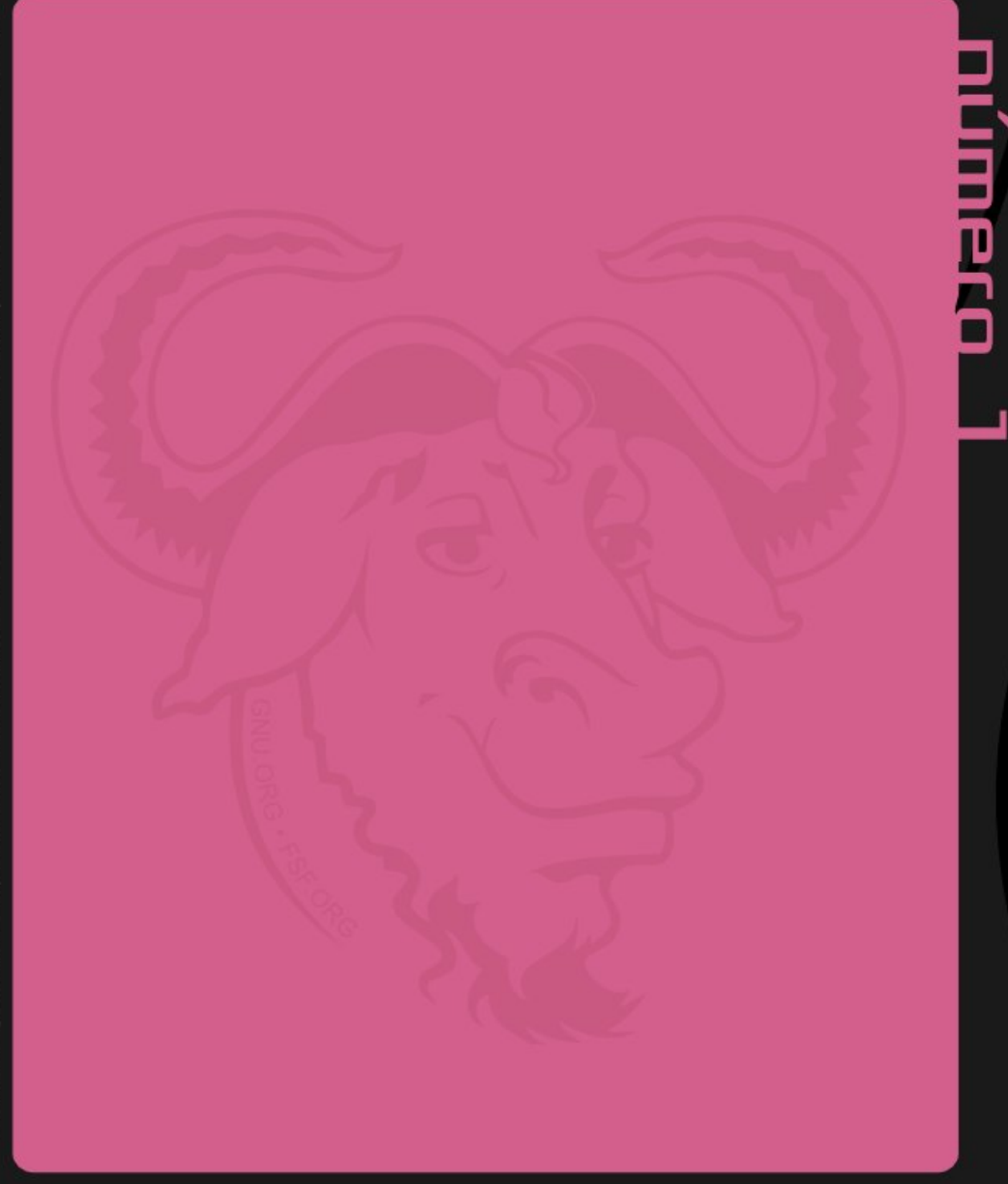

Noman Eyes creado por Mourad Mokrane - Silveta de Mujer creado por Leonardo B. Cunha

THE ORIGINAL HACKER SOFTWARE LIBRE, HACKING y PROGRAMA-CIÓN, EN UN PROYECTO DE

## EUGENIA BAHIT

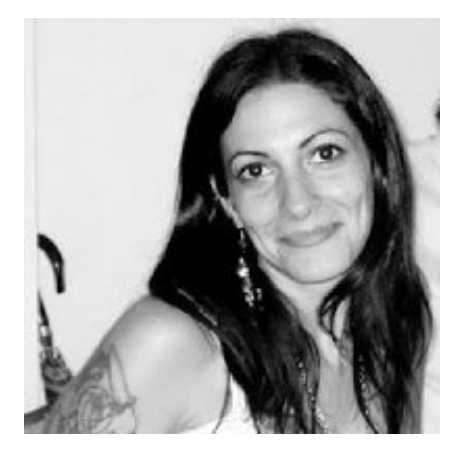

## [@eugeniabahit](https://twitter.com/eugeniabahit)

### GLAMP HACKER Y PROGRAMADORA EXTREMA

HACKER ESPECIALIZADA EN PROGRAMACIÓN EXTREMA E INGENIERÍA INVERSA DE CÓDIGO SOBRE GNU/LINUX, APACHE, MYSQL, PYTHON Y PHP. [EUGENIABAHIT](http://Www.eugeniabahit.com/).COM

DOCENTE E INSTRUCTORA DE TECNOLOGÍAS GLAMP CURSOS.[EUGENIABAHIT](http://cursos.eugeniabahit.com/).COM [CURSOSDEPROGRAMACIONADISTANCIA](http://www.cursosdeprogramacionadistancia.com/).COM

MIEMBRO DE LA FREE SOFTWARE FOUNDATION [FSF](http://www.fsf.org/).ORG, THE LINUX FOUNDATION [LINUXFOUNDATION](http://www.linuxfoundation.org/).ORG E INTEGRANTE DEL EQUIPO DE DEBIAN HACKERS [DEBIANHACKERS](http://www.debianhackers.net/).NET.

CREADORA DE PYTHON-PRINTR, EUROPIO ENGINE, JACKTHESTRIPPER. VIM CONTRI-BUTOR. FUNDADORA DE HACKERS N' DEVELOPERS MAGAZINE Y RESPONSABLE EDITORIAL HASTA OCTUBRE '13.

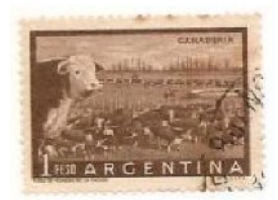

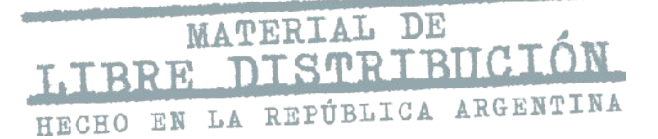

## Buenos Aires, 5 de Noviembre de 2013

# ÍNDICE DE LA EDICIÓN NRO1

SHELL SCRIPTING: ANÁLISIS DE ARGUMENTOS ENVIADOS POR LÍNEA DE COMANDOS MEDIANTE PYTHON CON AR GP A R SE[.................................3](#page-2-0)

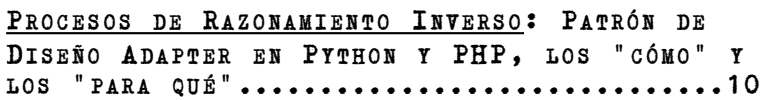

INGENIERÍA DE SOFTWARE: ARCHIVOS PRE Y POST INSTALACIÓN/DESINSTALACIÓN EN LOS PAQUETES DE BI AN[......................................17](#page-16-0)

EUROPIO ENGINE LAB: FORMULARIOS WEB Y TABLAS HTML EN SOLO UNOS POCOS PASOS[..............20](#page-19-0)

SEGURIDAD INFORMÁTICA: EMULACIÓN DE TOKENS DE SEGURIDAD TEMPORALES COMO MECANISMO DE VERIFICACIÓN EN EL REGISTRO DE USUARIOS.....26

# <span id="page-2-0"></span>SHELL SCRIPTING: ANÁLISIS DE ARGUMENTOS ENVIADOS POR LÍNEA COMANDOS MEDIANTE PYTHON CON ARGPARSE

ARGPARSE ES UN MÓDULO DE LA LIBRERÍA ESTÁNDAR DE PYTHON, QUE REEMPLAZANDO A OPTPARSE DESDE LA VERSIÓN 2.7 DEL LENGUAJE, SE HA CONVERTIDO EN EL MÓDULO POR EXCELENCIA PARA ANALIZAR LOS ARGUMENTOS ENVIADOS A TRAVÉS DE LA LÍNEA DE COMANDOS.

l módulo argparse forma parte de la librería de módulos estándar de Python y su finalidad es la de analizar los argumentos enviados al programa mediante línea de comandos, facilitando las mismas funcionalidades que el obsoleto optparse pero incorporando ciertas características con las que éste no contaba. E

Se trata de un módulo muy simple de utilizar y no necesariamente será implementado solo por especialistas en Python: también es una excelente alternativa para crear de forma rápida un script principal (main) para cualquier tipo de aplicación de consola, incluso, aquellas programadas con bash u otros lenguajes que no cuenten con tanta facilidad para, por ejemplo, el análisis de argumentos y/o la generación de ayudas en pantalla.

Con solo agregar una lista de argumentos a ArgumentParser(), el módulo se encargará de poner a disposición del usuario de la aplicación, los argumentos -h y --help y generar de forma automática, textos de ayuda similares al siguiente:

```
eugenia@cococha-gnucita:~/HDMagazine/12$ python newhost --help
usage: newhost [-h] [-v] -d DOMAIN [-a [ALIAS [ALIAS ...]]] 
                [-l [{static,python,php}]] [-u USERNAME] [-p PATH] 
                [-lp LOGPATH] [--send-email] [-e EMAIL]
```
Prepara el ambiente necesario para hospedar un nuevo dominio en Ubuntu Server 12.04 LTS o versiones posteriores

optional arguments:

 **-h, --help show this help message and exit -v, --version show program's version number and exit** 

```
 -d DOMAIN, --domain DOMAIN 
                        Nombre del dominio a configurar 
 -a [ALIAS [ALIAS ...]], --alias [ALIAS [ALIAS ...]] 
                        Alias de dominio 
 -l [{static,python,php}], --language [{static,python,php}] 
                        Lenguaje predeterminado del sitio Web 
 -u USERNAME, --user USERNAME 
                        Usuario del dominio 
 -p PATH, --path PATH Directorio raíz de archivos Web 
 -lp LOGPATH, --log-path LOGPATH 
                        Directorio en el que serán almacenados los logs de 
Apache (Apache<br>Si se Si Se
                       Si se indica, enviará un e-mail con los datos del
                        nuevo dominio. 
 -e EMAIL, --email EMAIL 
                        Válido si --send-email se ha indicado.
```
Como se puede observar en el bloque anterior, dos argumentos por defecto, son descriptos al comienzo: help y version. Ambos son facilitados por argparse para mostrar la ayuda y versión del programa, respectivamente. Incluso, la ayuda de uso será mostrada si los argumentos recibidos no son los esperados:

```
eugenia@cococha-gnucita:~/HDMagazine/12$ python newhost 
usage: newhost [-h] [-v] -d DOMAIN [-a [ALIAS [ALIAS ...]]] 
                [-l [{static,python,php}]] [-u USERNAME] [-p PATH] 
                [-lp LOGPATH] [--send-email] [-e EMAIL] 
newhost: error: argument -d/--domain is required
```
Todo esto es lo que argparse pondrá a disposición del usuario, con unas pocas líneas de código fuente.

## **INTRODUCCIÓN**

### **Importación del módulo:**

Para comenzar a utilizar argparse, bastará con importar la clase ArgumentParser():

from argparse import ArgumentParser

#### **Construcción de un objeto ArgumentParser:**

Construir un objeto ArgumentParser, es una forma de inicializar los datos principales de la aplicación. El método constructor del objeto ArgumentParser (función init), si bien puede ser invocado sin argumentos, permite (entre otros), los siguientes parámetros:

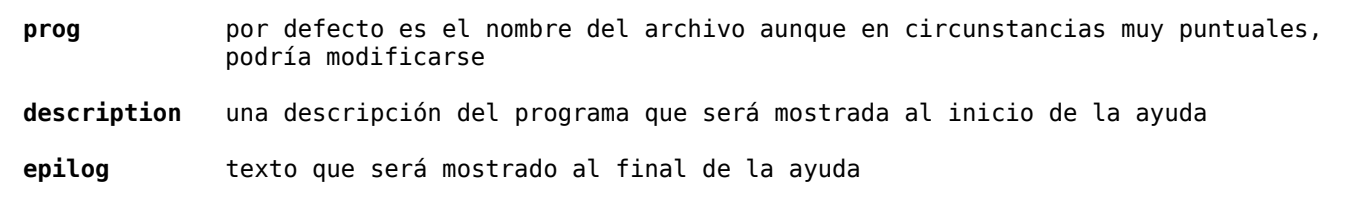

**version** número de versión del programa

Todos estos parámetros son opcionales pero sin embargo, si se indicase el parámetro version, automáticamente dispondríamos de la opción -v y –version:

```
#!/usr/bin/env python
from argparse import ArgumentParser
argp = ArgumentParser(
    version='1.0',
    description='Descripción breve del programa',
    epilog='Copyright 2013 Autor bajo licencia GPL v3.0'
)
```
Otros **parámetros admitidos por ArgumentParser.\_\_init\_\_()** pueden verse en la siguiente URL del manual oficial:<http://docs.python.org/2/library/argparse.html#argumentparser-objects>

## AGREGANDO ARGUMENTOS CON ARGUMENTPARSER.ADD\_ARGUMENT

Cuando se crea un objeto ArgumentParser, éste dispone de un método add\_argument() que como su nombre lo indica, tiene por finalidad agregar argumentos de a uno por vez. Este método, puede recibir como parámetro, un nombre de argumento o una lista de banderas (flags). Por ejemplo:

```
argp.add_argument('directorio', '-d', '--directorio')
argp.add_argument('dominio')
argp.add_argument('-l')
argp.add_argument('--listar')
argp.add_argument('-p', '--printer')
```
Además del argumento en sí mismo, add argument () puede recibir muchos otros parámetros. Entre los más frecuentes, podemos encontrar los siguientes:

### **action**

Descripción: Acción que se deberá realizar con el valor del argumento. Valores posibles:

store almacena el valor (acción predeterminada) store const si el argumento es pasado, almacenará el valor definido en el parámetro const (ver más abajo). Es útil cuando se requiere recibir un flag pero sin valor asociado

store true / store false Igual que store const pero no necesita definir el valor de const ya que almacenarán True o False respectivamente en caso que el argumento sea pasado

append almacena los valores del argumento en una lista. Es útil cuando un mismo argumento puede indicarse varias veces con diferentes valores Por ejemplo: --argumento valor1 --argumento valor2 generararía argumento = ['valor1', 'valor2']

append const almacena el valor de const en una lista. Especialmente útil cuando el valor de diferentes argumentos es una constante y se los necesita de forma unificada (ver ejemplo para mejor comprensión). Requiere que el parámetro dest (ver más abajo) posea el mismo valor en los diferentes argumentos

### Valor por defecto: store

#### Obligatorio: NO

Ejemplo:

```
argp.add_argument('--table', action='store')
--table foo genera: table = 'foo'
argp.add_argument('--table', action='store_const', const='users')
--table genera: table = 'users'
argp.add_argument('--table', action='append')
--table foo --table bar genera: table = ['foo', 'bar']
argp.add argument('--php', dest='lenguajes',
                    action='append_const', const='php')
argp.add argument('--python', dest='lenguajes',
                    action='append_const', const='python')
--php --python genera: lenguajes = ['php', 'python']
```
### **nargs**

Descripción: Cantidad de valores que pueden recibirse para el argumento en cuestión. Valores posibles: el literal de un entero (incluso cuando sea 1, retornará una lista), o sino:

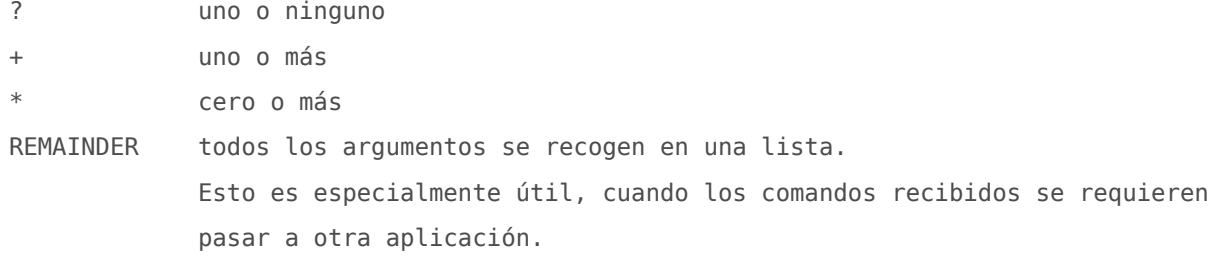

Valor por defecto: uno solo Obligatorio: NO Ejemplo:

argp.add\_argument('--table', nargs='+') argp.add\_argument('--rango', nargs=2)

### **default**

Descripción: Un valor por defecto para el argumento. Valores posibles: cualquiera Valor por defecto: ninguno Obligatorio: NO Ejemplo: argp.add\_argument('--host', default='localhost')

### **type**

Descripción: El tipo de datos Valores posibles: str, int, etc. Valor por defecto: None Obligatorio: NO Ejemplo: argp.add\_argument('-n, --nombre', type=str) argp.add\_argument('--edad', type=int)

#### **choices**

Descripción: Una lista de opciones con valores posibles Valores posibles: una lista Valor por defecto: None Obligatorio: NO Ejemplo:

argp.add\_argument('-l, --language', choices=['php', 'bash', 'ruby'])

### **required**

Descripción: Indica si el argumento es o no obligatorio Valores posibles: True Argumento obligatorio

False Argumento no obligatorio

Valor por defecto: False

Obligatorio: NO

Ejemplo:

argp.add\_argument('--obligatorio', required=True) argp.add\_argument('--opcional', required=False)

#### **help**

Descripción: Texto a mostrar en la ayuda del argumento. Valores posibles: cadena de texto

Valor por defecto: None Obligatorio: NO (aunque es muy recomendado indicarlo) Ejemplo: argp.add\_argument('--list', help='Retorna la lista de tablas en la DB')

### **dest**

Descripción: Nombre que se utilizará para la variable que almacenará el valor del argumento. Valores posibles: string con nombre de variable válido Valor por defecto: el nombre argumento o flag Obligatorio: NO Ejemplo: argp.add\_argument('-p', dest='path') argp.add\_argument('-h', dest='hostname')

## GENERAR EL ANÁLISIS DE LOS ARGUMENTOS CON ARGUMENTPARSER.PARSE\_ARGS

Finalmente, se necesitará indicar a ArgumentParser que analice los argumentos:

```
argumentos = argp.parse args()
```
parse args retornará cada argumento indicado por línea de comandos, según su configuración, como propiedades del objeto generado:

```
argumentos = argp.parse_args()
suponiendo un argumento cuyo destino sea llamado foo, obtendríamos su valor con:
print argumentos.foo
```
A continuación, el código que generó el texto de ayuda del ejemplo al comienzo del artículo:

```
#!/usr/bin/env python 
# -*- coding:utf-8 -*- 
from argparse import ArgumentParser 
argp = ArgumentParser( 
     prog='newhost', 
     description="""Prepara el ambiente necesario para hospedar un nuevo 
     dominio en Ubuntu Server 12.04 LTS o versiones posteriores""", 
     epilog='Copyright 2013 Eugenia Bahit - GPL v3.0', 
     version='New WebSite Hosting beta 1.0' 
) 
argp.add_argument( '-d', '--domain', action='store', required=True, 
                    help='Nombre del dominio a configurar', dest='domain')
```
argp.add\_argument( '-a', '--alias', action='store', required=False, nargs='\*', help='Alias de dominio', dest='alias' ) argp.add\_argument( '-l', '--language', choices=['static', 'python', 'php'], action='store', required=False, default='static', nargs='?', help='Lenguaje predeterminado del sitio Web', dest='language' ) argp.add argument( '-u', '--user', action='store', default='www-data', required=False, help='Usuario del dominio', dest='username' ) argp.add\_argument( '-p', '--path', action='store', default='/srv/websites/' required=False, help='Directorio raíz de archivos Web', dest='path' ) argp.add\_argument( '-lp', '--log-path', action='store', default='/srv/websites/logs/', required=False, help='Directorio en el que serán almacenados los logs de Apache', dest='logpath' ) argp.add\_argument( '--send-email', action='store true', required=False, help='Si se indica, enviará un e-mail con los datos del nuevo dominio.', dest='sendemail' ) argp.add\_argument( '-e', '--email', action='store', required=False, help='Válido si --send-email se ha indicado.', dest='email' )  $args = argp.parse args()$ print vars(args) *# \*\*\*\*\* FIN CÓDIGO SCRIPT PYTHON \*\*\*\*\* # ejecución del script* eugenia@cococha-gnucita:~/HDMagazine/12\$ **python newhost -v**  *New WebSite Hosting beta 1.0*  eugenia@cococha-gnucita:~/HDMagazine/12\$ **python newhost -d eugeniabahit.com -a www.eugeniabahit.com -l php -u juanito**  *{'username': 'juanito', 'domain': 'eugeniabahit.com', 'language': 'php', 'sendemail': False, 'logpath': '/srv/websites/logs/', 'alias': ['www.eugeniabahit.com'], 'path': '/srv/websites/', 'email': None}*

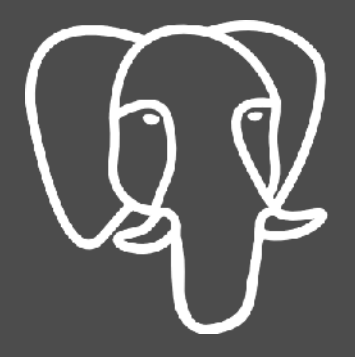

## **PgDay Argentina 2013**

14 de Noviembre - Buenos Aires

**Inscribite en: www.PgDay.com.ar** 

# <span id="page-9-0"></span>PROCESOS DE RAZONAMIENTO INVERSO: PATRÓN DISEÑO ADAPTER EN PYTHON Y PHP, LOS Y LOS "PARA QUÉ"

TIENES UN ENCHUFE DE TRES PATAS PERO UN TOMA CORRIENTE DE DOS. NECESITAS INSERTAR LA CLAVIJA EN EL TOMA SIN MODIFICAR NINGUNA DE LAS DOS. SOLUCIÓN: UTILIZAS UN ADAPTADOR. BIENVENIDAS/OS AL PATRÓN DE DISEÑO ADAPTER.

ecesitaba un ejemplo sencillo que me permitiese demostrar visualmente, cómo funciona el patrón de diseño Adapter y el ejemplo del enchufe, me vino «como anillo al dedo». Pues no podría ser más claro: es la imagen perfecta e inequívoca para comprender este maravilloso patrón de diseño. N<br>Refer

En la programación orientada a objetos, un **patrón de diseño** representa la **forma en la cual se puede resolver el comportamiento de un objeto o la relación entre ellos** y el patrón de diseño Adapter (adaptador) resuelve la necesidad de conectar dos (o más) objetos entre sí, dónde al menos uno de ellos necesitaría ser modificado.

Pero para poder explicarlo sin riesgo a confusiones, me voy a valer de un caso real. Para ello, les pido que imaginemos que tenemos un típico objeto Usuario:

```
# La clase Usuario en PHP
class Usuario {
    function construct() {
          $this->usuario id = 0;
          $this ->nombre = '':
    }
}
# La clase Usuario en Python
class Usuario(object):
```

```
 def __init__(self):
     \overline{self}.u\overline{su}ario_id = 0
      self.nombre = ''
```
Y nos encontramos con que debemos implementar las siguientes **Historias de Usuario**:

- Cómo usuario puede enviar mensajes a otro usuario del sistema
- Cómo usuario puedo ver una lista de los mensajes que he recibido desde otros usuarios

Hablamos de un requerimiento típico de una gran parte de las aplicaciones tanto Web como de escritorio.

**Si simplemente pensáramos en DATOS pero NO EN OBJETOS**, nos encontraríamos con una tabla de mensajes, con un campo remitente id, otro destinatario id, y otros más destinados a almacenar la fecha, el asunto y el cuerpo del mensaje, por ejemplo. Y lo anterior, arrojaría como resultado una clase con propiedades simples y complicados y errados métodos no estándar, que realicen consultas cruzadas en la base de datos:

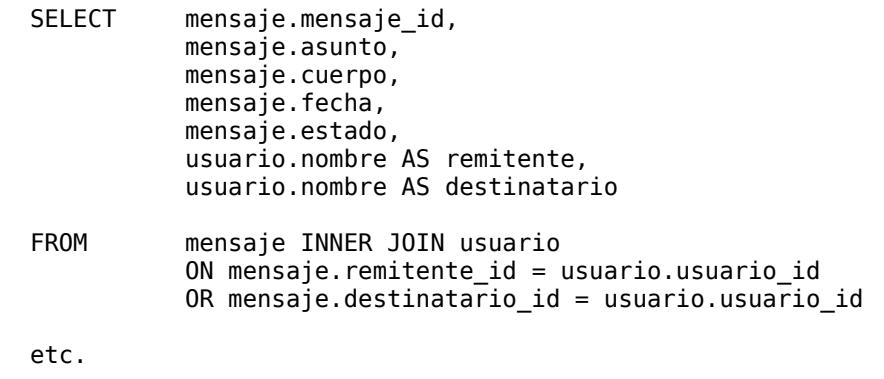

Y luego la clase Mensaje derivaría del diseño previo de la base de datos:

```
class Mensaje(object):
     def __init__(self):
        \overline{self.mensaje_id} = 0self.asunto = ''
         # …
        self.remitente id = 0 # Usuario.usuario id
        self.destinatario id = 0 # también sería Usuario.usuario id
```
Lo anterior, sería un ejemplo sobre cómo las "malas costumbres" nos llevan a **pensar en datos**. Pero sin embargo, **podríamos pensar estrictamente en objetos** y en este caso, nos encontraríamos con la siguiente definición inicial del objeto mensaje:

- El mensaje tiene 1 remitente
- El mensaje tiene 1 destinatario
- …

Esto, nos haría deducir, correctamente, que Remitente y Destinatario, serían dos tipos de objetos diferentes:

```
# En PHP
class Remitente { }
class Destinatario { }
# En Python
class Remitente(object):
    pass
class Destinatario(object):
    pass
```
Y a la vez, Mensaje, tendría dos propiedades compuestas por los objetos Remitente y Destinatario respectivamente:

```
# En PHP
class Mensaje {
    function construct(Remitente $rtte=NULL, Destinatario $dest=NULL) {
           # ...
          $this->remitente = $rtte;
          $this->destinatario = $dest;
          # ...
    }
}
# En Python
class Mensaje(object):
    def __init__(self, remitente=None, destinatario=None):
          # ...
          self.remitente = compose(Remitente, remitente)
          self.destinatario = compose(Destinatario, remitente)
# notar que he utilizado una función llamada compose(ObjetoRequerido, objeto_compositor)
# cuyo fin sería el de componer a la propiedad 
# para más información, se puede leer sobre el patrón de diseño compuesto en Python
# en http://www.bubok.es/libros/219288/Teoria-sintacticogramatical-de-objetos
```
Sin embargo, no necesitamos siquiera, analizar a los objetos Remitente y Destinatario en profundidad, para saber que en realidad estamos hablando de objetos Usuario:

```
# En PHP
class Remitente extends Usuario { }
class Destinatario extends Usuario { }
# En Python
class Remitente(Usuario):
    pass
```
class Destinatario(Usuario): pass

Hasta aquí, nada parece complicado. Sin embargo, los objetos Remitente, Destinatario y Usuario, son exactamente iguales. Entonces **¿por qué no componer Mensaje directamente con el objeto Usuario?** La razón es sencilla y es que en la orientación objetos bien implementada, **las propiedades compuestas llevan el nombre del objeto que las compone** y eso permite:

- Obtener objetos más reales, relacionalmente lógicos y estructuralmente coherentes;
- Lograr una mayor legibilidad y facilidad de comprensión;
- No ensuciar los métodos constructores con funciones destinadas a manejar el tipo de datos de las propiedades;
- Utilizar mapeadores relacionales de objetos (ORM) basados en objetos reales y no en "parches" de datos colocados a los objetos.

Entonces, repasando, hasta aquí tendríamos los siguientes objetos y relaciones:

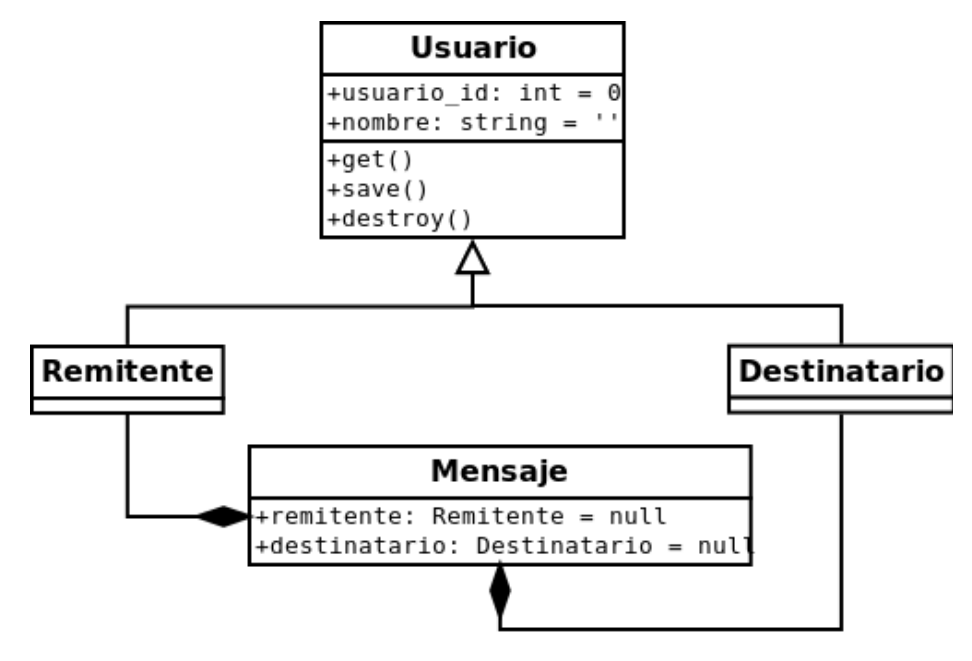

**Diagrama UML** realizado con Dia<https://projects.gnome.org/dia/>(Software Libre)

Pero lo cierto es, que tanto Remitente como Destinatario son **objetos simulados**, creados para satisfacer las exigencias del objeto Mensaje. Y en realidad, cuando el método get() de Mensaje sea invocado y éste, intente componer sus dos propiedades (Mensaje.remitente y Mensaje.destinatario), el método get() real al que debería invocarse, tendría que ser el método get() de Usuario, ya que a decir verdad, es el verdadero compositor.

> *Mensaje debería recurrir al método get() de Usuario que es el verdadero compositor*

Aquí es dónde la "adaptación" real sale a la luz. Remitente y Destinatario al fin deberán "adaptar" las "clavijas" de Usuario para ser insertadas en el "toma corriente" de Mensaje. Es entonces cuando la función transformadora de ambos objetos, pasa a ser la adaptación del método get() de Usuario:

Cuando Mensaje llame al método get de Remitente y Destinatario, en realidad deberá ser el método get de Usuario quien deba ejecutarse y luego, transformar a Usuario en un Remitente y en un Destinatario respectivamente.

Remitente y Destinatario, deberán entonces, sobrescribir el método get heredado de Usuario, a fin de que Usuario.get() sea llamado, cada vez que Remitente.get() y Destinatario.get() sean invocados:

```
# En PHP
function get() {
    $usuario = new Usuario();
    $usuario->usuario_id = $this->usuario_id;
    $usuario->get();
    foreach($usuario as $property=>$value) {
           $this->$property = $value;
    }
}
# En Python
def get(self):
    usuario = Usuario()
    usuario.usuario_id = self.usuario_id
    usuario.get()for property, value in vars(usuario).iteritems():
           setattr(self, property, value)
```
Incluyendo esta sobre-escritura del método get() de Usuario, Remitente y Destinatario se transforman en dos adaptadores. Y sería genial, si no existiese la redundancia, pues el método get() se sobrescribe igual en Remitente que en Destinatario y uno de los principios del Refactoring indica que:

> *Si dos clases que heredan de la misma clase tienen métodos idénticos, se extrae el método repetido y se lo lleva a la clase Madre*

Pero ¿qué sucedería si este método fuese llevado a la clase madre? Claramente, estaríamos eliminando el verdadero método get() de Usuario. Entonces, la solución es extraer el método hacia una nueva clase y hacer heredar a Remitente y destinatario de esta nueva clase. Y ésta, a la vez, sería quien herede de Usuario:

```
function get() {
           $usuario = new Usuario();
           $usuario->usuario_id = $this->usuario_id;
           $usuario->get();
           foreach($usuario as $property=>$value) {
                 $this->$property = $value;
           }
    }
}
class Remitente extends UsuarioAdapter { }
class Destinatario extends UsuarioAdapter { }
# En Python
class UsuarioAdapter(Usuario):
    def get(self):
          usuario = Usuario()
           usuario.usuario_id = self.usuario_id
           usuario.get()
           for property, value in vars(usuario).iteritems():
                 setattr(self, property, value)
class Remitente(UsuarioAdapter):
    pass
class Destinatario(UsuarioAdapter):
    pass
```
AVISO: notar que en los ejemplos no se ha utilizado el método constructor en las clases, no porque no deba utilizarse (al contrario), sino porque no es de relevancia para el ejemplo.

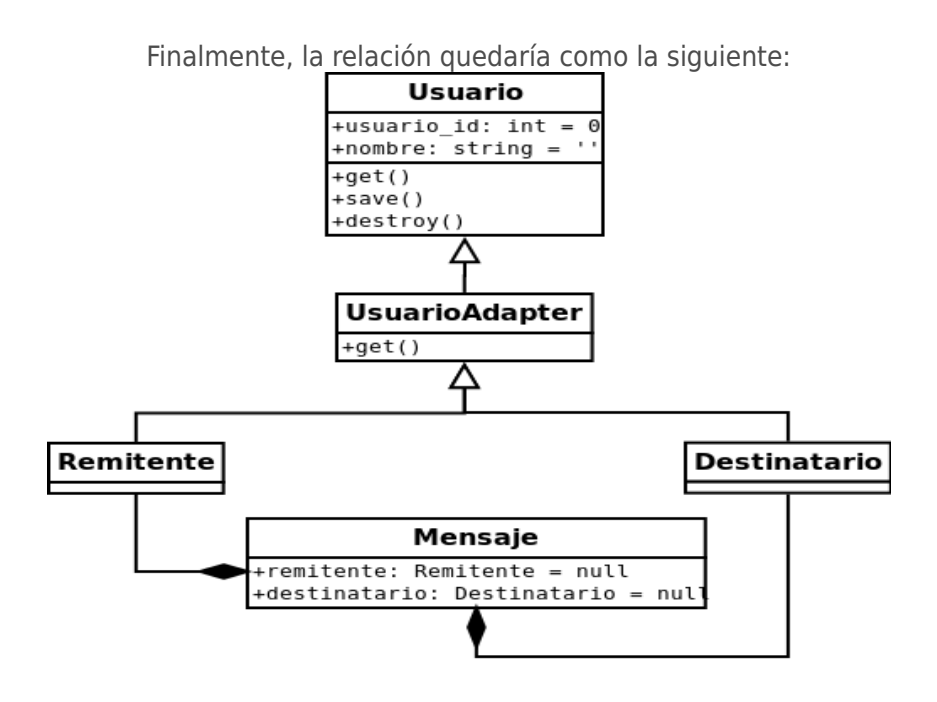

## PATRÓN DE DISEÑO ADAPTER EN EUROPIO ENGINE

Si estás utilizando **Europio Engine** [\(www.europio.org\)](http://www.europio.org/), habrá que tener en cuenta que al momento de invocar al método get() de Mensaje, cuando éste recurra al get() de Remitente y Destinatario para componer sus dos propiedades homónimas, el ORM considerará las propiedades remitente\_id y destinatario id, como las propiedades identificadoras de Remitente y Destinatario respectivamente. Lo propio sucederá con la propiedad id de UsuarioAdapter.

Por lo tanto, habrá que agregar a Remitente, Destinatario y UsuarioAdapter, sus respectivas propiedades ID y encargarse de asignarles el valor necesario:

```
class Remitente extends UsusarioAdapter {
    function construct() {
         parent::__construct();
        $this ->remitente_id = 0;
     }
     function get() {
         $this->usuario_id = $this->remitente_id;
         parent::get();
     }
}
class Destinatario extends UsusarioAdapter {
     function __construct() {
         parent::__construct();
        $this->destinatario_id = 0;
     }
     function get() {
         $this->usuario_id = $this->destinatario_id;
         parent::get();
     }
}
class UsuarioAdapter extends Usuario {
    function __construct() {
         $this->usuarioadapter_id = $this->usuario_id;
    }
    function get() {
         $usuario = new Usuario();
         $usuario->usuario_id = $this->usuario_id;
         $usuario->get();
         foreach($usuario as $property=>$value) {
              $this->$property = $value;
         }
    }
}
```
# <span id="page-16-0"></span>INGENIERÍA DE SOFTWARE: ARCHIVOS PRE Y POST INSTALACIÓN/DESINSTALACIÓN EN LOS PAQUETES DEBIAN

EN LA EDICIÓN NRO. 11 DE LA REVISTA HACKERS & DEVELOPERS MAGAZINE (WWW.[HDMAGAZINE](http://www.hdmagazine.org/).ORG/, ESCRIBÍ UN ARTÍCULO INTRODUCTORIO SOBRE LA CREACIÓN DE PAQUETES .DEB, AVANZANDO MUY SUPERFICIALMENTE SOBRE EL DIRECTORIO DEBIAN. EN ESTE PAPER, LA IDEA ES COMENZAR A INSERTARNOS MÁS A FONDO EN DICHO DIRECTORIO, TOMANDO COMO PUNTO DE PARTIDA, LOS ARCHIVOS DE INSTALACIÓN Y DESINSTALACIÓN PROPIOS, QUE PUEDEN EJECUTARSE MEDIANTE DPKG PERO QUE EXCEDEN SU RESPONSABILIDAD.

rear un paquete Debian de forma estándar con los elementos básicos, no siempre puede resultar ser la solución más acertada. Muchas veces, contar con un paquete que solo "distribuya" archivos por los diversos directorios, nos queda "chico" y se hace inevitable la necesidad de ejecutar tareas de instalación más allá de la responsabilidad de dpkg. Para esto, la solución es incorporar scripts de instalación propia, dentro del directorio DEBIAN . C

Los archivos de instalación propios, pueden ser scripts que se ejecuten antes de la instalación o después de ésta. Incluso, pueden coexistir ambos scripts (pre y post instalación). Estos archivos deben crearse dentro del directorio DEBIAN y se los llamará **preinst** (para ejecutarse **antes** de la instalación) y **postinst** (para ser ejecutado **después** de la instalación).

Pero la mejor noticia es que **los archivos pre y post-instalación** para dpkg, **pueden ser escritos en cualquier lenguaje** de programación, pudiendo ser **desde Shell Scripts en bash hasta pequeños programas en PHP, Python, Ruby** o en cualquier otro lenguaje soportado.

## CONSIDERACIONES PREVIAS

Antes de crear y utilizar los archivos DEBIAN/postinst y/o DEBIAN/preinst es necesario tener en cuenta los siguientes factores:

1. Tanto postinst como preinst necesitan permisos de ejecución

Los archivos de pre y post instalación, deben poder "ser ejecutados" por dpkg, motivo por el cual, será

necesario **otorgar permisos de ejecución a los archivos DEBIAN/postinst y DEBIAN/preinst** antes de proceder a su empaquetado.

Para dar permisos de ejecución al archivo, recuerda ejecutar:

chmod +x DEBIAN/postinst chmod +x DEBIAN/preinst

2. dpkg NO elimina archivos ni directorios creados mediante postinst o preinst

Si tienes pensado hacer que tu pre o post instalador cree archivos y/o directorios, antes de decidirlo, ten en cuenta que éstos no serán desinstalados cuando dpkg -r *paquete* o dpkg -P *paquete* sean ejecutados. Una solución a este inconveniente, puede ser la siguiente:

3. crea un archivo DEBIAN/postrm o DEBIAN/prerm para que archivos y/o directorios creados mediante DEBIAN/postinst y DEBIAN/preinst sean desinstalados al llamar a dpkg -r o dpkg -P

**Los archivos prerm y postrm se ejecutan antes y después de que dpkg sea llamado con los argumentos -r (remove) o -P (purge).** En estos scripts, puedes colocar instrucciones para que, por ejemplo, archivos y/o directorios creados por postinst o preinst sean desinstalados mediante dpkg.

Al igual que los archivos de pre y post instalación, **prerm y postrm necesitan ser creados con permisos de ejecución** para que dpkg pueda ejecutarlos.

## ARGUMENTOS ENVIADOS POR DPKG

Cuando dpkg llama a preinst, el primer argumento que le pasa es install, es decir, que el archivo preinst es llamado por dpkg de la siguiente forma:

./preinst install

Al llamar a postinst, en cambio, el primer argumento será configure:

./postinst configure

Estos argumentos, deben ser tenidos en cuenta al momento de desarrollar la lógica pre y post instalación, para el paquete que se esté armando.

```
#!/bin/sh
set -e
if [ '$1' == 'configure' ]; then
     # acciones de configuración
    ruta_apache='/etc/apache2/sites-available'
    echo -n "Ingrese nombre de dominio: "; read domain name
    sed s/DOMAIN NAME/$domain name/g $ruta apache/myapp.conf $ruta apache/$DOMAIN NAME.conf
    rm $ruta_apache/myapp.conf
    a2ensite $DOMAIN NAME.conf
    service apache2 restart
else
     echo 'dpkg no me ha llamado con configure así que no ejecuto nada'
fi
#DEBHELPER#
exit 0
Ejemplo #1: Shell Script que comprueba en el archivo DEBIAN/postinst que configure haya sido enviado por dpkg para ejecutar las
            acciones de configuración correspondientes. Si configure no es recibido, imprime un mensaje de error.
```
Ten en cuenta que postinst no será ejecutado si dpkg es invocado con el argumento --unpack

Cuando el argumento --unpack es pasado a dpkg para la instalación, justamente, el usuario solo está pidiendo el desempaquetado del .deb pero no su configuración. Dado que el archivo postinst está destinado a acciones de configuración, no es llamado si dpkg fue invocado mediante –unpack.

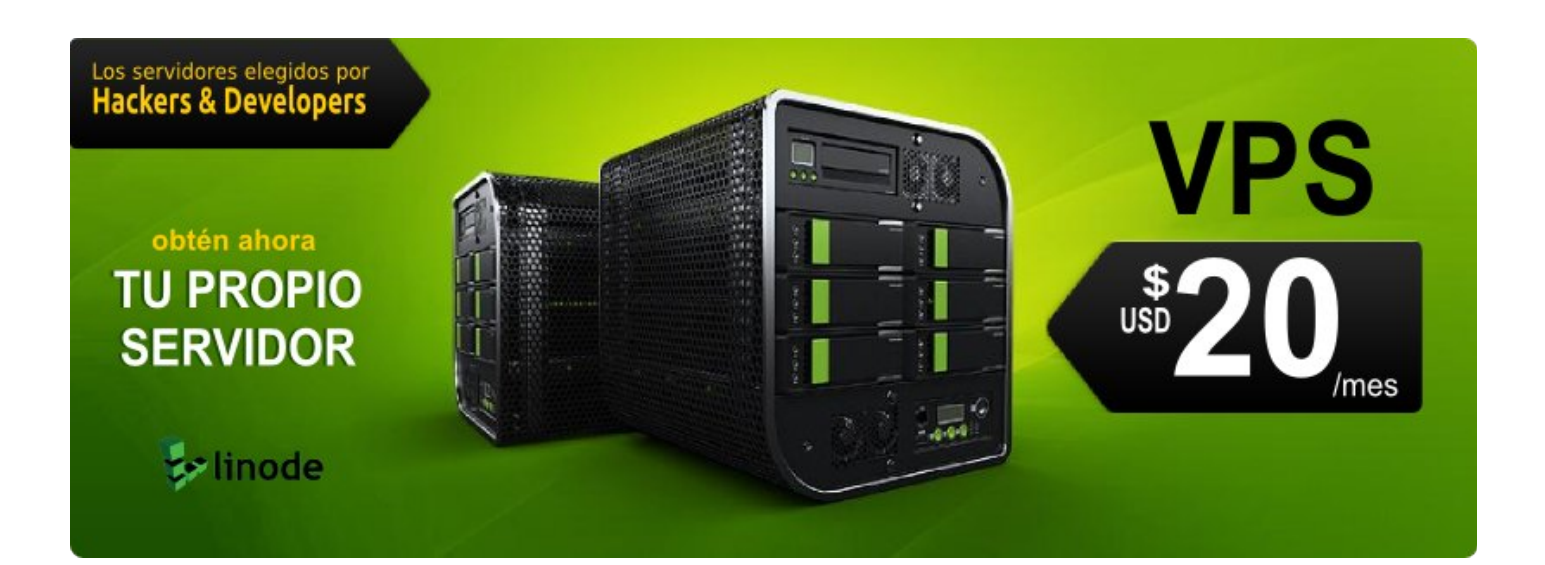

# <span id="page-19-0"></span>EUROPIO ENGINE LAB: FORMULARIOS WEB Y TABLAS HTML EN SOLO UNOS POCOS PASOS

HACE APENAS MENOS DE UN MES, LANCÉ UNA NUEVA VERSIÓN ESTABLE DE EUROPIO ENGINE: LA 3.2.5. ESTO ME MOTIVÓ A TERMINAR DOS COMPLEMENTOS QUE TENÍA PENDIENTES: UN GENERADOR DE FORMULARIOS WEB Y OTRO, DE LISTADOS EN TABLAS HTML. EN ESTE ARTÍCULO VEREMOS COMO EN UNOS POCOS PASOS, PODEMOS CREAR FORMULARIOS Y TABLAS CON ESTOS DOS COMPLEMENTOS.

no de los fines de Europio Engine, como motor MVC, es abogar por la independencia absoluta de la GUI. Es entonces, que se hace necesario crear los archivos HTML que serán implementados en las vistas de cada recurso. Y esto incluye, por lo menos, a los métodos agregar, editar y listar. U

Pero desde ahora, estos tres métodos podrán generar sus GUI de forma dinámica, gracias a los dos nuevos complementos que dan origen a este artículo. Se trata de dos plug-ins que conservan el estilo independentista de Europio Engine.

Ambos complementos pueden descargarse desde [www.europio.org/downloads/plugins/](http://www.europio.org/downloads/plugins/)

Y supongo que a estas alturas, demás estará decir, que al igual que Europio Engine, ambos complementos son **software libre**, distribuidos bajo los términos de la licencia **GNU GPL v 3.0**.

## EUROPIO WEBFORM: GENERADOR DE FORMULARIOS WEB

Se trata de una clase para las vistas, que permite ir agregando campos de formulario configurables y así generar el formulario que realmente se necesite.

### **Instalación:**

Tras descargar el paquete **Europio WebForm 1 1 0 stable.tar.gz** desde el [sitio Web de descargas de](http://www.europio.org/downloads/plugins/) [Europio Engine](http://www.europio.org/downloads/plugins/)[1](#page-19-1) , descomprimir y colocar la carpeta webform dentro del directorio ./common/plugins/ de la aplicación.

<span id="page-19-1"></span><sup>1</sup> <http://www.europio.org/downloads/plugins/>

Para **habilitar el complemento** y que éste sea importado de forma automática por el motor de Europio, bastará con agregarlo en la variable \$enabled\_apps del archivo settings.php:

\$enabled\_apps = array('webform');

Si no se lo habilita desde el settings, puede importarse luego de forma manual, desde el user imports.php o desde la vista en la que se lo desee implementar.

### **Uso:**

El primer paso, consiste en crear un objeto WebForm:

```
$action = '/modulo/modelo/guardar';
$method = 'POST';$form = new WebForm($action, $method);
```
El constructor de la clase, puede recibir dos parámetros: el action y method del formulario HTML, pero ambos son opcionales.

A continuación, será necesario agregar los campos de formulario -de a uno por vez-, utilizando los métodos "add\_\*" disponibles. Existe un método "add\_" por cada tipo de campo estándar de formulario: hidden, text, textarea, password, file, select, radio, checkbox y submit. Finalmente, para obtener el formulario, se utiliza el método show.

En resumen, la clase WebForm se compone de:

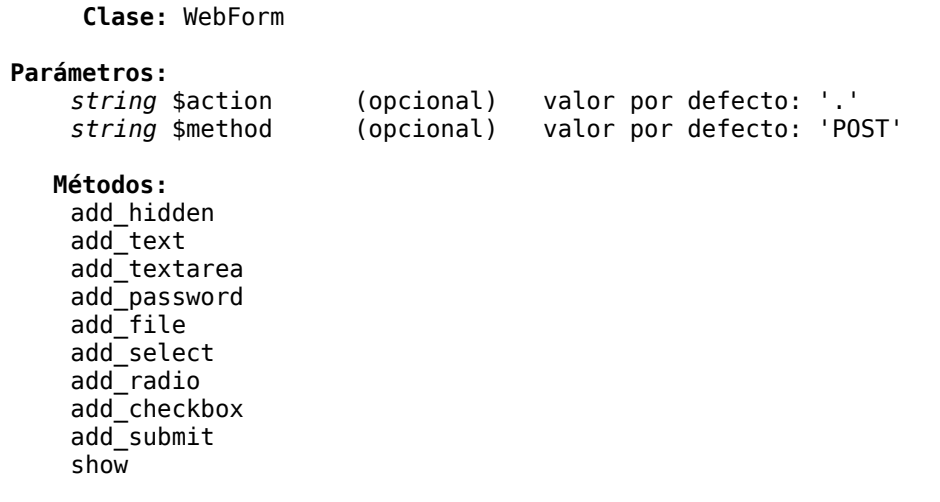

Para implementar los métodos add \* listados anteriormente, los siguientes parámetros deberán ser tenidos en cuenta:

## The Original Hacker – [www.originalhacker.org](http://www.originalhacker.org/) **®2013 Eugenia Bahit** – [www.eugeniabahit.com](http://www.eugeniabahit.com/) – Bajo Licencia **Creative Commons BY-NC-SA 22**

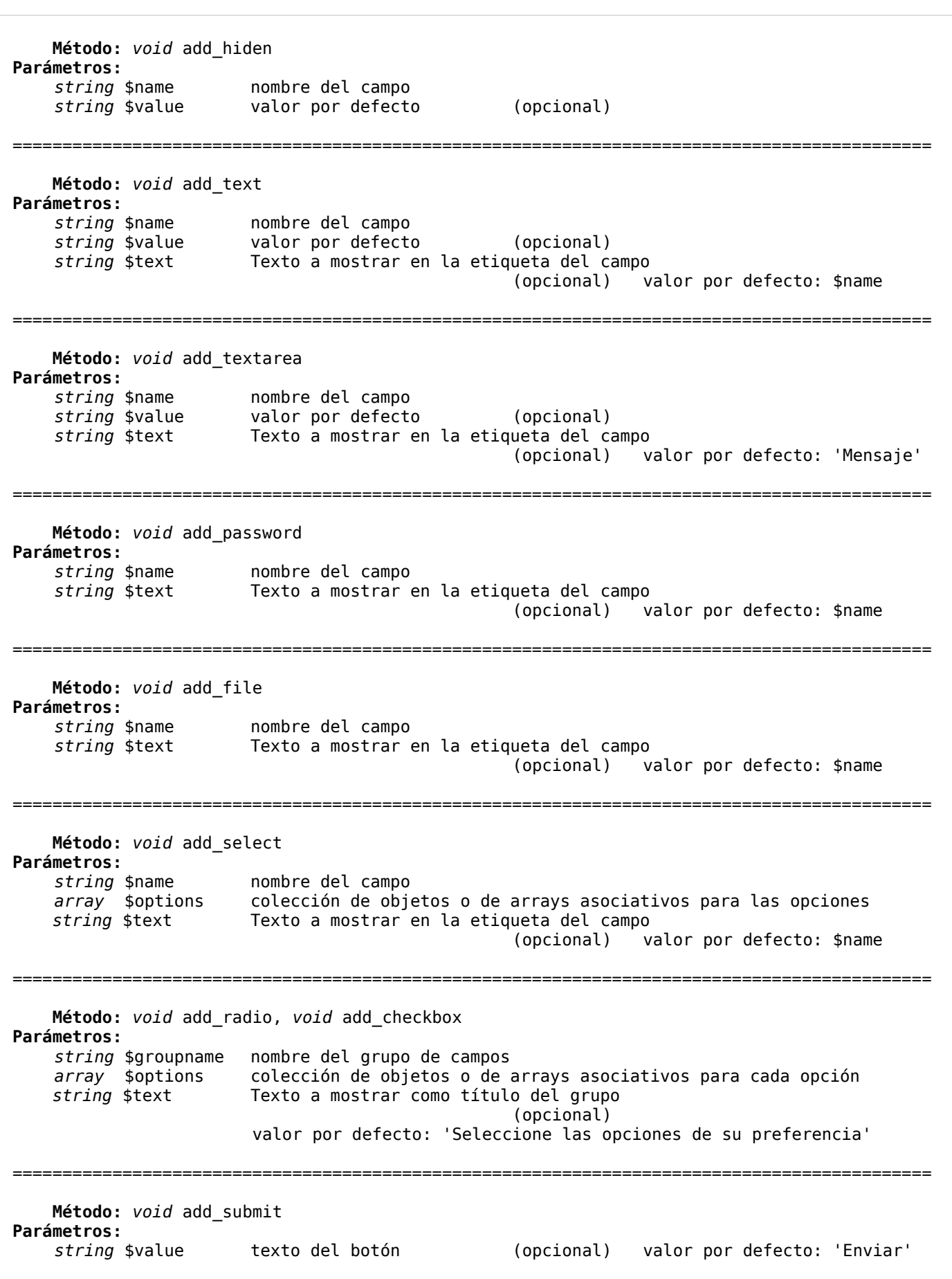

Los **métodos destinados a generar múltiples opciones** como add\_select, add\_checkbox y add radio, reciben como segundo parámetro un array en el cual, cada uno de los elementos de éste, pueden ser objetos o **arrays asociativos**.

Sean objetos o diccionarios, las propiedades o parámetros que deberán incluir, son:

**value** valor de cada opción **text** texto a mostrar para cada opción **extras** si la opción irá seleccionada o marcada por defecto, indicar ' selected' o ' checked' según corresponda. Caso contrario, un valor nulo.

Un **ejemplo con uso de array de opciones**, podría verse como el siguiente:

```
# se definen (a modo de ejemplo) las opciones para dos radio buttons
$opcion1 = array('value'=>1, 'texto'=>'Suscribirme', 'extras'=>' selected');
$opcion1 = array('value'=>2, 'texto'=>'Darme de baja', 'extras'=>'');
# Se las agrega a un array que se pasará finalmente a add_radio
$opciones = array($opcion1, $opcion2);
# Creo un WebForm
$form = new WebForm('/modulo/modelo/recurso');
# Agrego un campo para que el usuario escriba su e-mail
$form->add_text('email', NULL, 'E-mail');
# Agrego el grupo de radio buttons (envío mi array de opciones)
$form->add_radio('newsletter', $opciones, '¿Qué desea hacer?');
# Agrego un botón de envío
$form->add_submit();
# Almaceno el formulario en una variable
$html = $form->show();
# Muestro el formulario dentro de la plantilla general del sitio Web
$plantilla = file_get_contents(APP_DIR . '/static/html/webtemplate.html');
print Template('Newsletter')->show($html);
```
## HACK PARA CONVERTIR COLECCIONES DE OBJETOS EN DICCIONARIOS PARA LOS FORMULARIOS WEB GENERADOS CON EL COMPLEMENTO WEBFORM

Imaginemos que tenemos una colección de objetos de tipo Pais cuyas propiedades son pais\_id y denominacion. Necesitamos un select en un formulario, para que el usuario elija el país de su residencia.

Con muy poco, podemos generar diccionarios aptos para add\_select:

```
function agregar($coleccion paises=array()) {
    foreach($coleccion_paises as &$obj) {
          $obj->value = $obj->pais_id;
          $obj->text = $obj->denominacion;
    }
    # ...
```
Por favor, notar que la variable \$obj está siendo modificada por referencia. Caso contrario, los cambios se perderían al finalizar el bucle foreach.

## COLLECTORVIEWER: VISUALIZANDO COLECCIONES DE OBJETOS EN UNA TABLA HTML

Mostrar una colección de objetos en una tabla HTML, con botones ver, editar y eliminar, con filtro de búsqueda, paginado y ordenamiento de resultados por columnas, no requiere más de 4 líneas de código:

```
function listar($coleccion) {
    $tabla = CollectorViewer($coleccion, 'modulo', 'modelo')->get_table(); 
    print Template('Título de la Tabla')->show($tabla);
}
```
**CollectorViewer** generará una tabla HTML utilizando **jQuery DataTables** (librería JavaScript incluida en el paquete del plug-in CollectorViewer) para el paginado, filtro y orden de resultados por columnas.

Para instalarlo, basta con descargar el paquete **Europio HTMLGrid 1 0 1 beta.tar.gz** desde el [sitio](http://www.europio.org/downloads/plugins/) [Web de descargas de Europio Engine](http://www.europio.org/downloads/plugins/)<sup>[2](#page-23-0)</sup>.

Luego de descomprimir el paquete, colocar la carpeta collectorviewer dentro del directorio ./common/plugins/ de la aplicación.

Para **habilitar el complemento** y que éste sea importado de forma automática por el motor de Europio, bastará con agregarlo en la variable \$enabled\_apps del archivo settings.php:

\$enabled\_apps = array('webform', '**collectorviewer**');

Si no se lo habilita desde el settings, puede importarse luego de forma manual, desde el user imports.php o desde la vista en la que se lo desee implementar, tal cual se ha explicado para el complemento anteriormente descrito.

Para finalizar, se debe copiar el contenido de la carpeta ./common/plugins/collectorviwer/static en el directorio de archivos estáticos (por defecto: ./static).

<span id="page-23-0"></span><sup>2</sup> <http://www.europio.org/downloads/plugins/>

## OCULTAR LOS BOTONES VER, EDITAR Y ELIMINAR O MOSTRAR SOLO ALGUNO DE ELLOS

Es posible que no desees mostrar alguno de los botones que CollectorViewer agrega por defecto a las tablas HTML generadas.

En ese caso, cuando se llame a CollectorViewer, se le deberá indicar False o True para ocultar o mostrar los botones ver, editar y eliminar respectivamente:

```
# Mostrar el botón Ver/descargar y ocultar el de editar y eliminar
$tabla = CollectorViewer($coleccion, 'modulo', 'modelo', True, False, False)->get_table();
```
Para ver la captura de pantalla de una **tabla generada con Europio Engine + CollectorViewer** ingresa en <https://docs.google.com/file/d/0B-WmXm2YQ4sXRmJBUGItNUhZSUE/edit?usp=drivesdk>

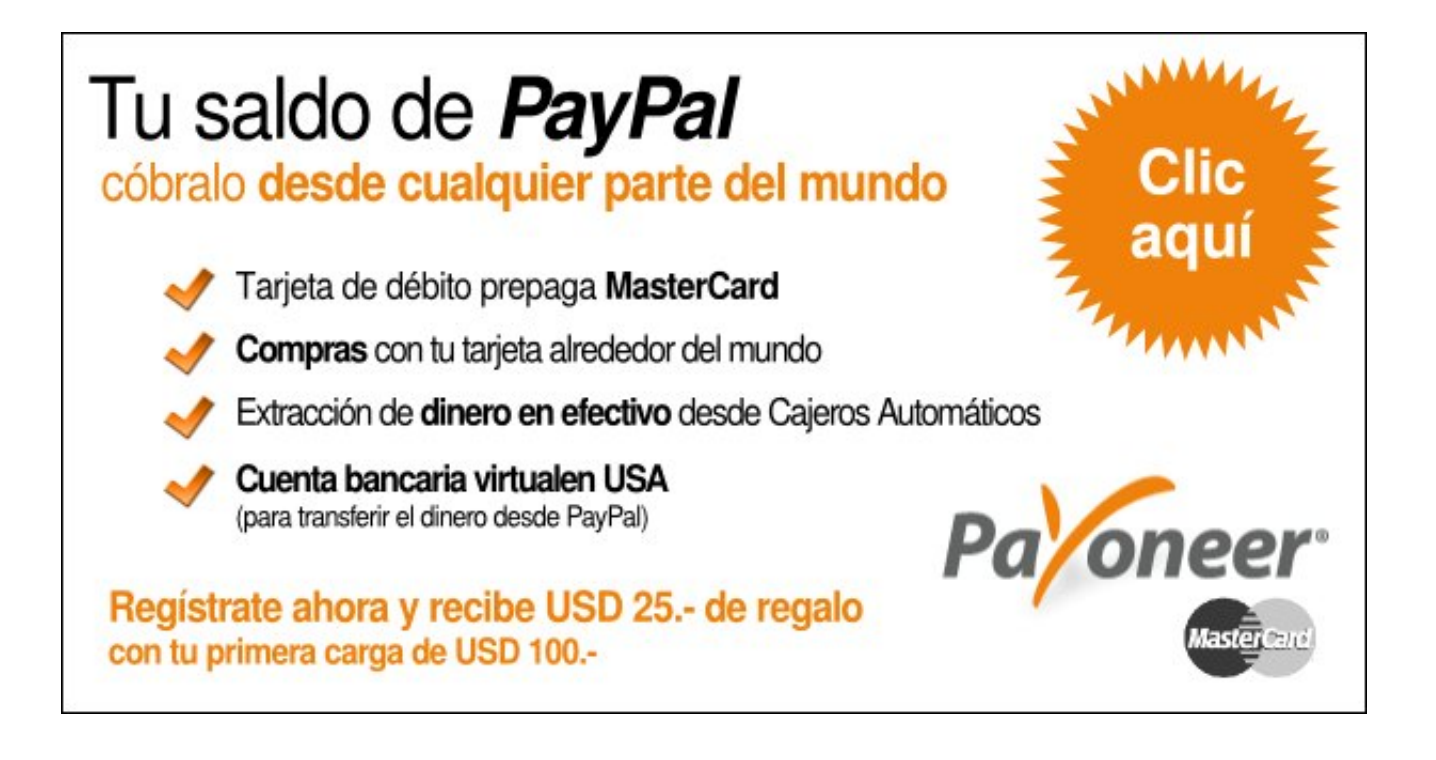

<span id="page-25-0"></span>SEGURIDAD INFORMÁTICA: EMULACIÓN DE TOKENS DE SEGURIDAD TEMPORALES COMO MECANISMO DE VERIFICACIÓN EN EL REGISTRO DE USUARIOS

ASEGURARSE DE QUE EL USUARIO QUE SOLICITA EL REGISTRO ES HUMANO Y DE QUE EL E-MAIL INDICADO ES REALMENTE DE SU PROPIEDAD, ES TAN IMPORTANTE COMO MANTENER AL RESGUARDO LA BASE DE DATOS DE USUARIOS YA CONFIRMADOS. LA EMULACIÓN TEMPORAL DE TOKENS DE SEGURIDAD ES EL MECANISMO MÁS SIMPLE Y EFICIENTE PARA PODER LOGRARLO, QUE SE HA UTILIZADO TRADICIONALMENTE.

ace ya unas dos o tres semanas atrás, **Guillermo Montero** -uno de mis alumnos del curso de [Análisis en](http://cursos.eugeniabahit.com/curso-analisis) [PHP-](http://cursos.eugeniabahit.com/curso-analisis) me preguntaba sobre cómo implementar un **sistema** ace ya unas dos o tres semanas atrás, **Guillermo**<br> **Montero** -uno de mis alumnos del curso de Análisis en<br>
P[H](http://cursos.eugeniabahit.com/curso-analisis)P- me preguntaba sobre cómo implementar un sistema<br> **de Tokens de Seguridad temporales en bases de datos** y de allí mi promesa de escribir este paper y dedicárselo, pues el tema, fue una idea suya, que seguramente resulte de interés a muchos programadores.

En el mundo de la Ingeniería de Software suele ser muy frecuente hablar de "tokens" como mecanismos de seguridad para efectuar validaciones de diversos tipos. Es importante aclarar que **un token de programación, es en realidad una palabra clave o identificador del lenguaje** mientras que **los Tokens de Seguridad, son dispositivos físicos** que electrónica o digitalmente almacenan información, que sirve para identificar al usuario que lo porta y son utilizados como medio de autenticación. **Cuando en programación, se habla de Tokens de Seguridad,** se lo hace en analogía a estos dispositivos y **usualmente se lo utiliza como sinónimo de "valor hash".**

Un valor hash es una cadena de longitud fija obtenida por una función *H* que efectúa un resumen (o compactación) de una cadena *M*, codificándola de manera irreversible. Se podría concluir entonces, en que el **proceso de emulación de un Token de Seguridad en programación**, es el resultado de una aplicación criptográfica, **H(M) = valor hash.**

## GENERACIÓN DEL TOKEN DE SEGURIDAD O VALOR HASH

El valor Hash puede ser obtenido mediante un conjunto *M* a libre elección del programador. Por ejemplo, M podría ser la sumatoria del e-mail del usuario y el tiempo POSIX (timestamp). Mientras tanto, la función *H* podría ser MD5, SHA-512 o cualquier otra función hash segura:

```
# M = email + timestamp
$m = $email . Time();$vabor hash = hash('sha512', $m);
```
## FLUJO DE PROCEDIMIENTOS: ¿EN QUÉ CONSISTE EL MECANISMO DE VERIFICACIÓN?

- 1. El flujo de procedimientos comienza con el usuario completando sus **datos de registro** mediante un formulario;
- 2. Cuando este formulario es enviado, se genera el **Token de Seguridad** y se lo almacena junto a los datos de registros en una **tabla de registro temporal**;
- 3. A continuación, se envía un **e-mail** al usuario con el token generado;
- 4. El usuario deberá ingresar en la aplicación (ya sea por GET o POST) el token recibido por e-mail, el cuál deberá ser **comparado con el token almacenado en la tabla de registro temporal**. En caso de coincidir, **se inserta el registro en la tabla de usuarios confirmados** y **se elimina el mismo, de la tabla temporal**.

## TABLA DE REGISTRO TEMPORAL

La tabla de registro temporal **debe ser un clon exacto de la tabla de usuarios confirmados**. Es importante que la tabla de usuarios confirmados cuente con un campo "token" y un timestamp, ya que incluso, estando confirmado un usuario, un nuevo token podría ser de utilidad para efectuar una restauración de contraseña.

Una vez creada la tabla principal (la de usuarios confirmados), puede obtenerse una copia exacta de la misma (un clon) con la siguiente sentencia SQL:

CREATE TABLE *tmp\_users* LIKE *users*;

## COMPARACIÓN DE TOKENS E INTERCAMBIO DE REGISTROS

La comparación de Tokens e intercambio de registro, puede hacerse en un único paso, insertando el registro en tabla final, mediante una selección del mismo en la tabla temporal:

INSERT INTO users SELECT  $*$  FROM tmp users WHERE token = ?

Si el resultado de la ejecución anterior es verdadero, entonces simplemente, se elimina el registro de la tabla temporal:

DELETE FROM tmp\_users WHERE token = ?

## OPTIMIZANDO RECURSOS

La optimización no solo de recursos sino también de procesos, forma parte de una buena política de seguridad:

> *cuanto más optimizada se encuentra una aplicación, más simple se hace la detección de errores y más se reducen los riesgos de fallos y de fugas de información*

Es imprescindible que la tabla destinada al registro temporal, sea verificada de forma periódica a fin de evitar la sobre-indexación de registros que pudiesen ser producto de intentos masivos y automatizados, de registros falsos. Limpiar la tabla temporal de falsos registros y optimizar sus índices y el espacio libre, previene la saturación de recursos y su consiguiente falta de disponibilidad.

Se puede crear entonces, una tarea programada con crontab<sup>[3](#page-27-0)</sup> que ejecute un archivo encargado de recorrer la tabla temporal, en busca de registros donde el timestamp del registro + 12 horas, por ejemplo, sea inferior al timestamp actual y a continuación, eliminar dichos registros obsoletos y optimizar la tabla:

*#!/bin/bash*

QUERY ELIMINAR='DELETE FROM tmp users WHERE TIMESTAMP(timestamp, '12:00:00') < NOW();' QUERY\_OPTIMIZAR='OPTIMIZE TABLE tmp\_users;'

mysql -u *usuario* -p*clave* -e "\$QUERY\_ELIMINAR \$QUERY\_OPTIMIZAR"

Y finalmente:

```
# Agregar permisos de ejecución al archivo
chmod +x /ruta/a/script.sh
# Y agregar la tarea programada al cron con crontab
crontab -e
@daily /ruta/a/scipt.sh
```
<span id="page-27-0"></span><sup>3</sup> Recomiendo leer el artículo "Actualizando tus aplicaciones con Cron" que escribí para la revista Hackers & Developers Magazine Nº6:<http://www.eugeniabahit.com/static/pdf/LINUXSYSADMIN%20-%20Cron.pdf>

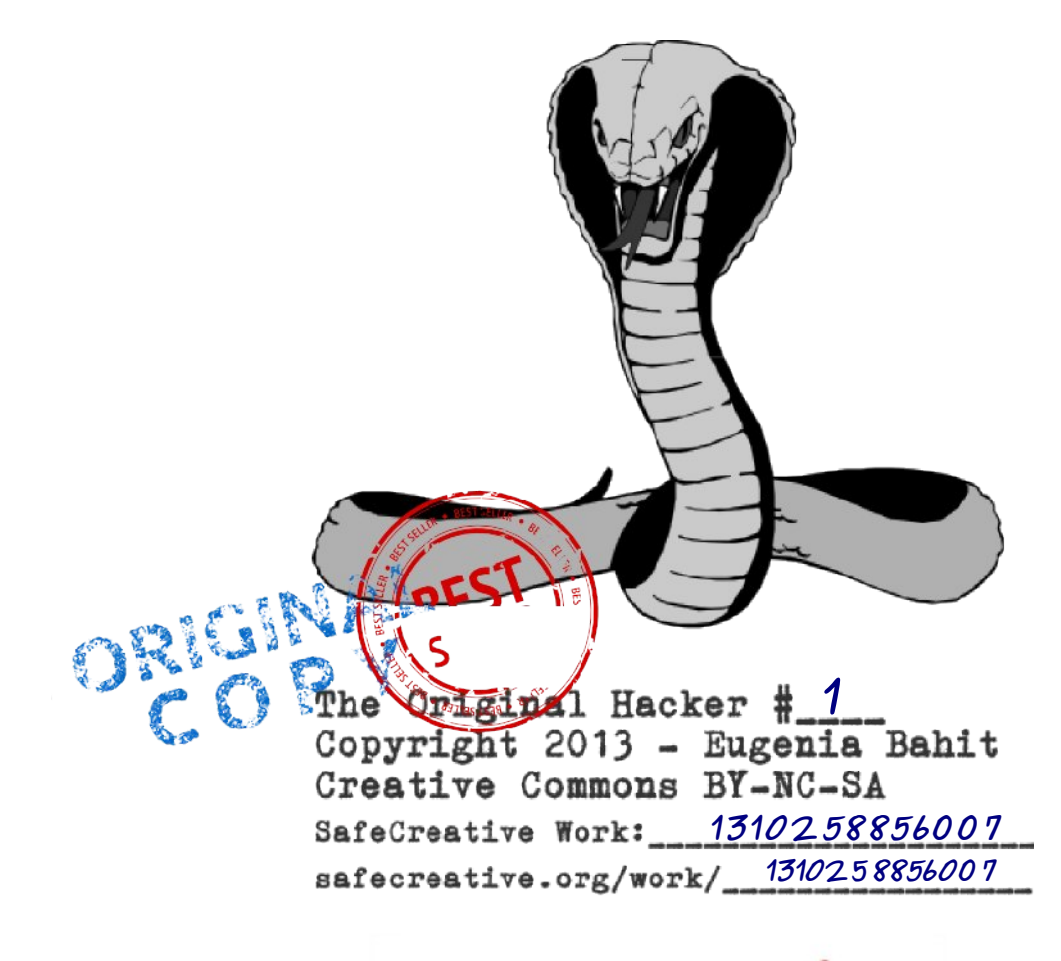

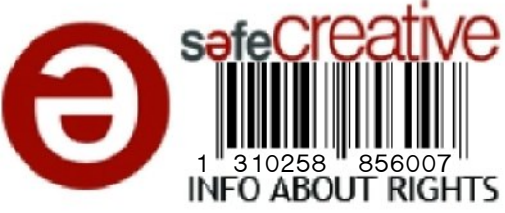